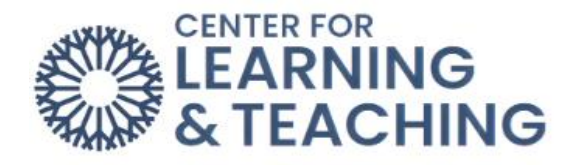

## **Creating a Rule to Sort Student Email**

It is possible to create a rule in your student email account so that mail sent from your instructors can be sorted into separate folders automatically. This can be helpful to quickly locate emails sent by your instructors without sorting through your entire inbox.

To create such a rule, first login to your student email account. From your inbox, select the gear icon in the upper right corner of the page, and search "Inbox rules."

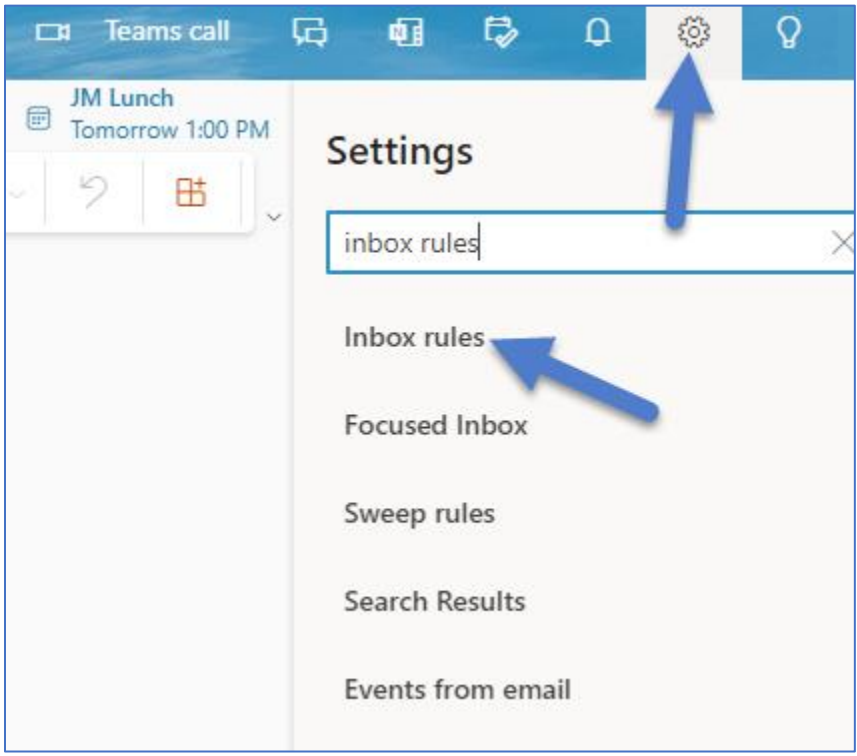

Select "+ Add new rule."

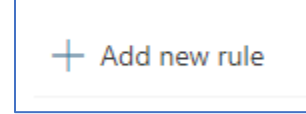

Add a descriptive name.

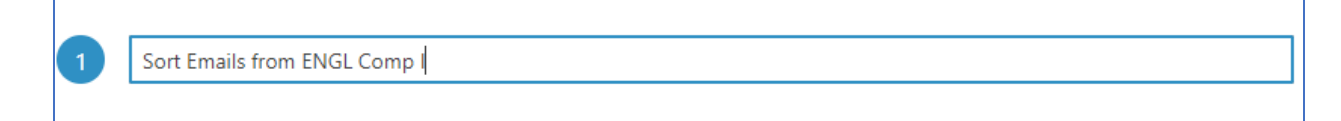

Add a condition. In the drop-down menu, select "From." Then search for your professor's name.

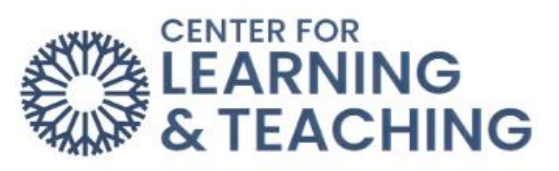

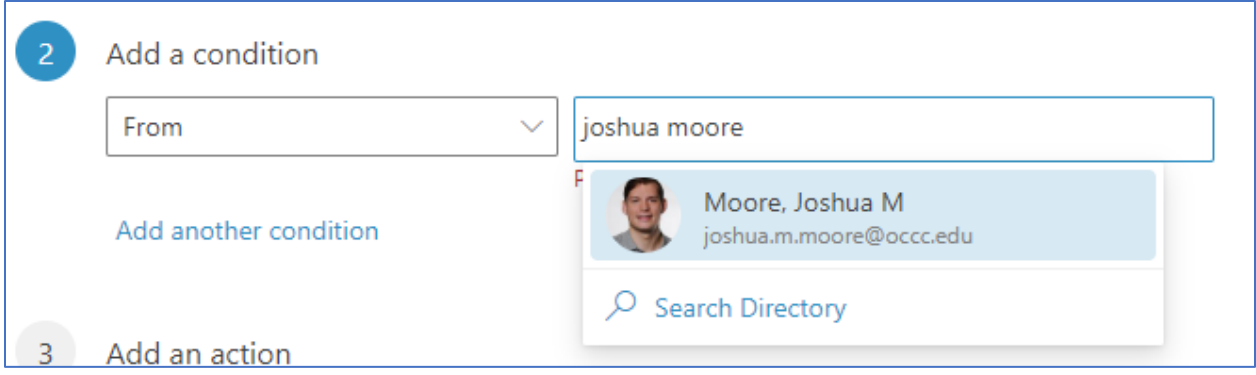

Add an action. In the drop-down menu, select "Move to." Then in the second drop-down menu, select "Create new folder." Type your course name in the box, and click "Save."

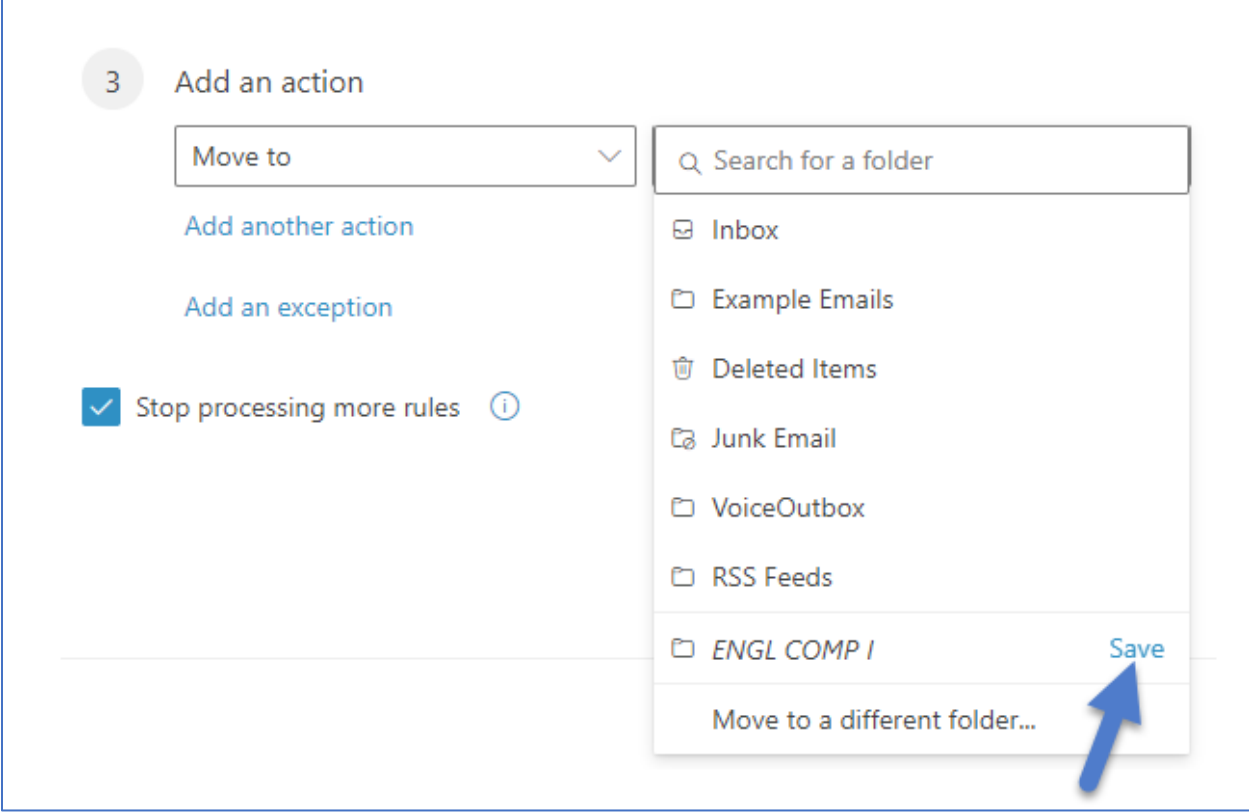

Click "Save" at the bottom right, and you have now created a rule that takes every email from your Comp I instructor and places it in a folder titled ENGL Comp I.

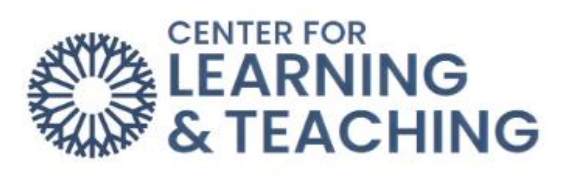

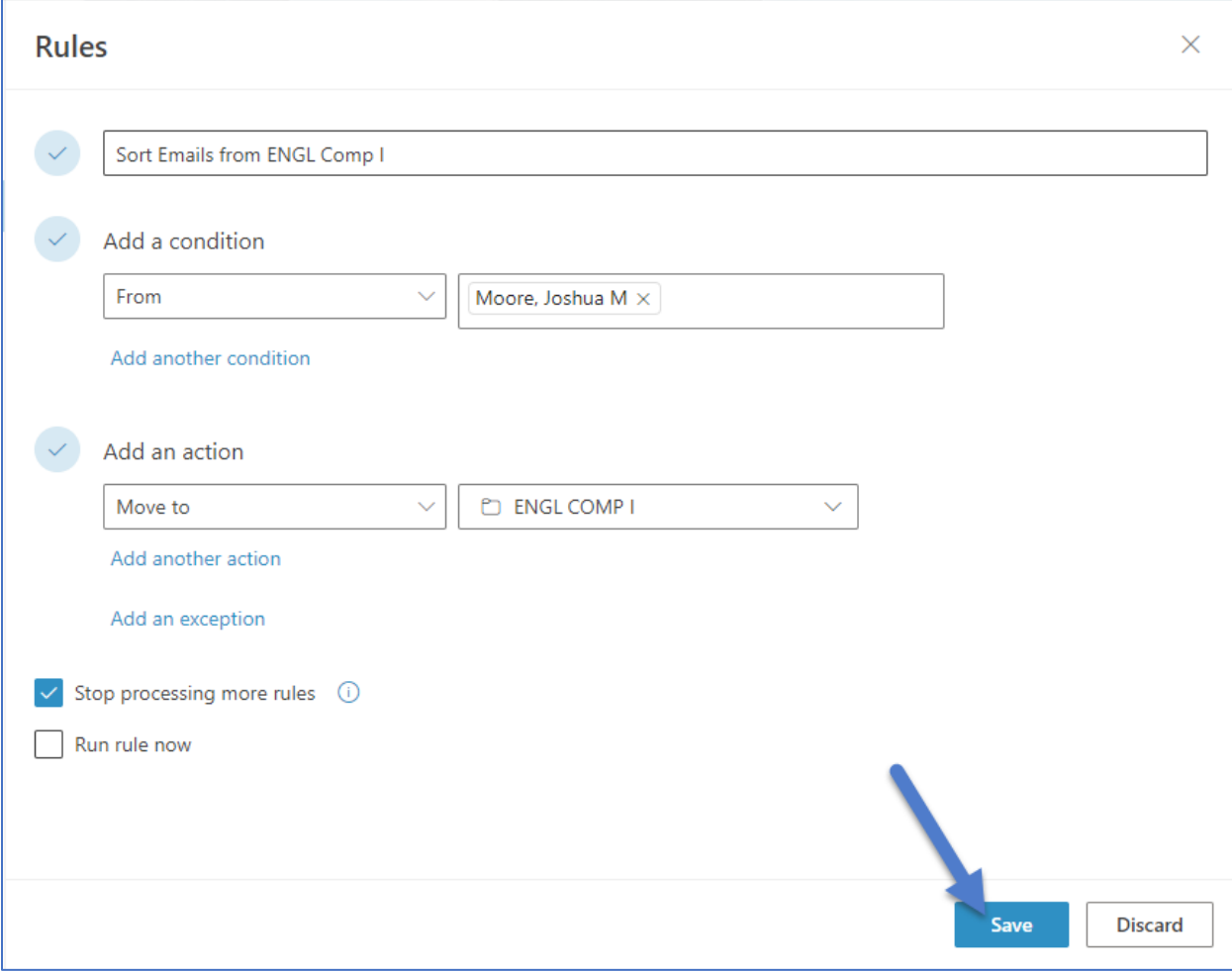